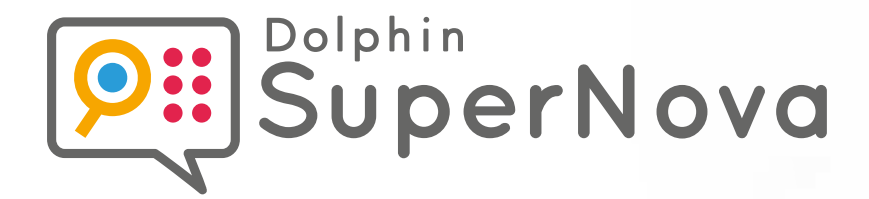

# **referens**

**Kortkommandon för stationära datorer, portabla datorer och tryckskärmsenheter**

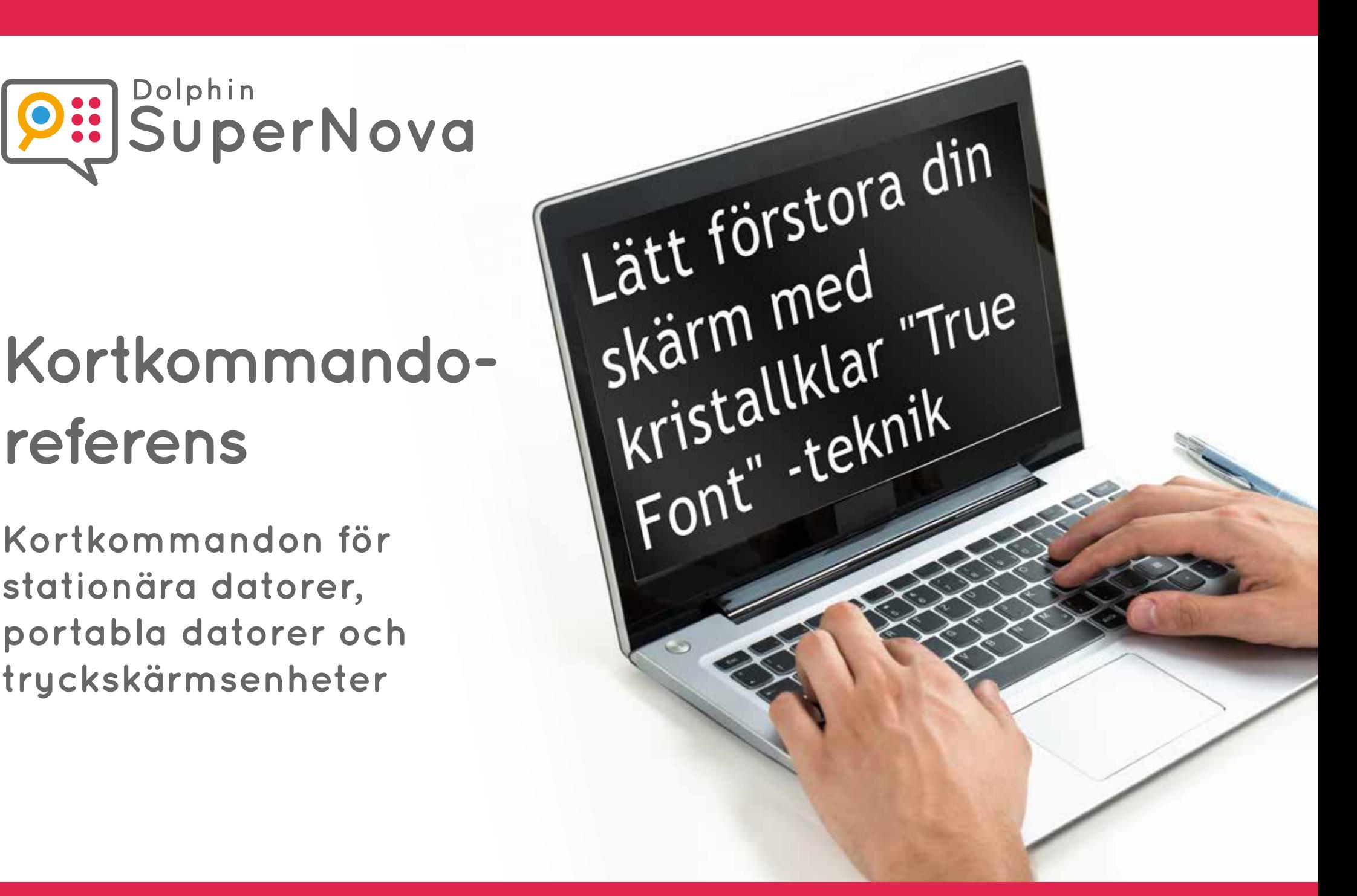

Denna information är tillgänglig i alternativa format på sidorna **www.YourDolphin.com**

### Introduktion

Detta dokument ger dig en bra översikt av de mest populära kortkommandona i SuperNova. Det finns 3 versioner av SuperNova:

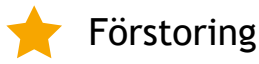

Förstoring & talstöd

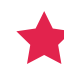

Förstoring & skärmläsning

En lista med samtliga kortkommandon till din SuperNova-licens finns att läsa i manualen. För att öppna manualen, tryck F1 eller klicka på "Hjälp" knappen i SuperNova kontrollpanelen. För att visa kontextkänslig hjälp och en lista med kortkommandon som är tillgängliga i just den aktuella applikationen du arbetar med, tryck CAPS LOCK + F1.

De flesta föredrar standardkommandouppsättningen eftersom de flesta läskommandon kan utföras genom att man endast trycker på en tangent. När ett kortkommando innehåller "NUM", så betyder det att tangenten befinner sig på den numeriska delen av tangentbordet, längst till höger på ett fullstort tangentbord. På en laptop håller man vanligtvis nere FN-tangenten för att komma åt de numeriska tangenterna. Om de numeriska tangenterna saknas eller upplevs svåra att använda så rekommenderar vi kommandouppsättningen som är särskilt utformad för bärbara datorer. I detta dokument visas kommandouppsättningen för bärbara datorer inom hakparanteser.

# **Välj tangentbordstyp och kommandouppsättning**

Öppna din SuperNova kontrollpanelen genom att hålla nere CTRL-tangenten och tryck på MELLANSLAG. Tryck ALT + L för att öppna menyn "Allmänt". Tryck T och sedan T igen för att öppna dialogrutan "Tangentbord". Här kan du välja tangentbordstyp, inmatningsspråk och kortkommandouppsättning. Tryck OK för att spara eventuella ändringar.

# **Kom i gång med SuperNova**

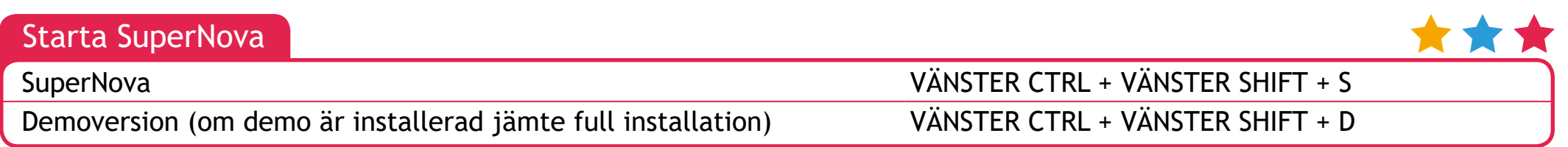

#### Allmänt

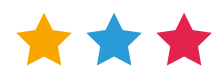

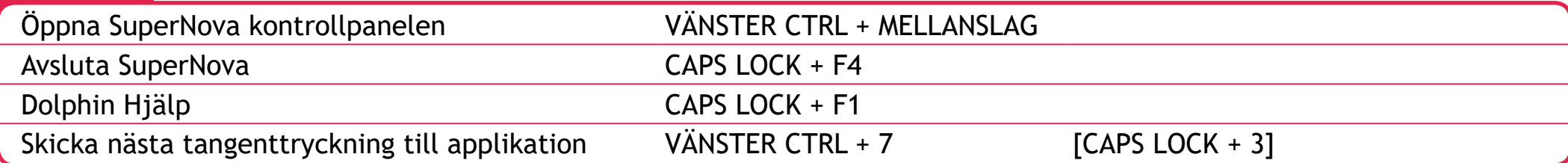

## **Förstoring**

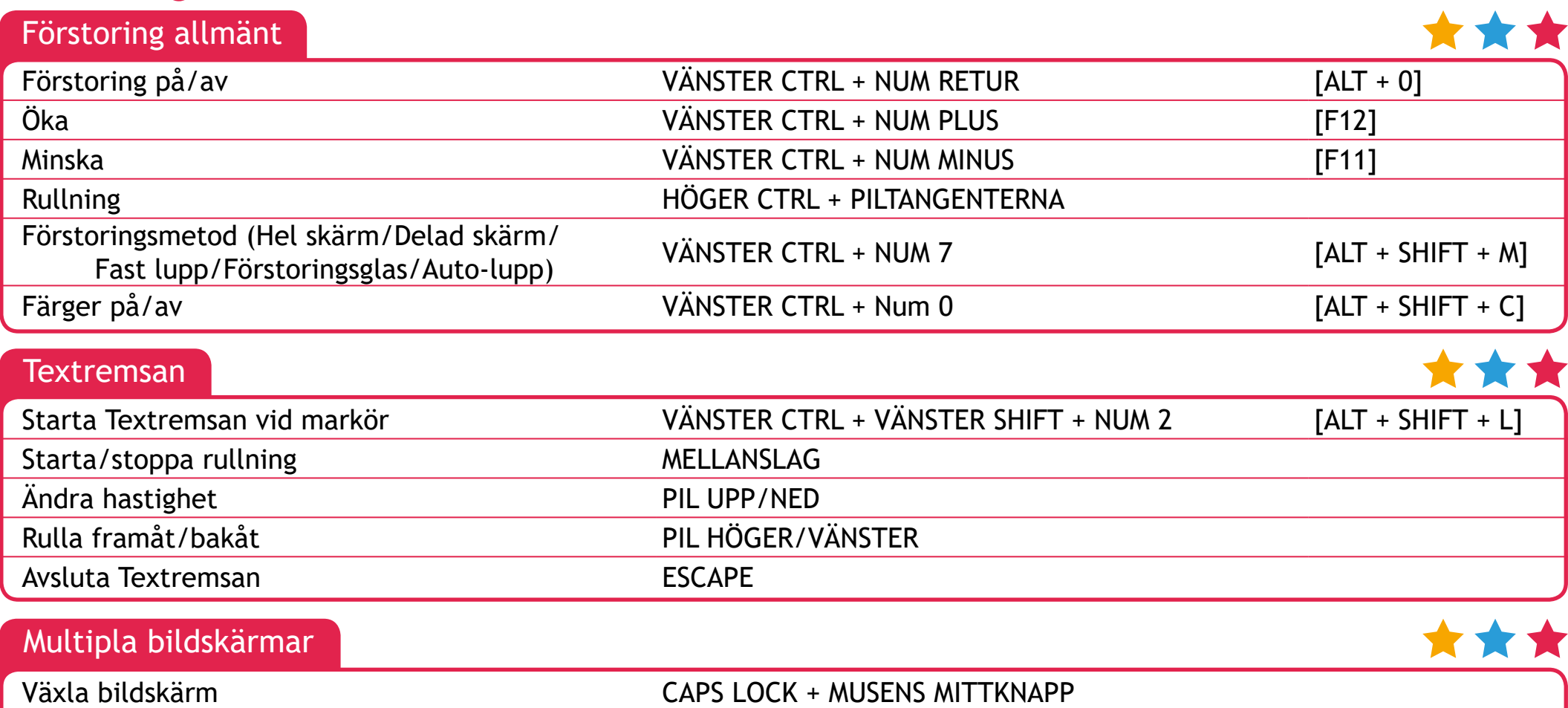

Flytta applikationer mellan bildskärmar WINDOWS-TANGENTEN + SHIFT + PIL VÄNSTER/HÖGER

# YourDolphin.com/SuperNova

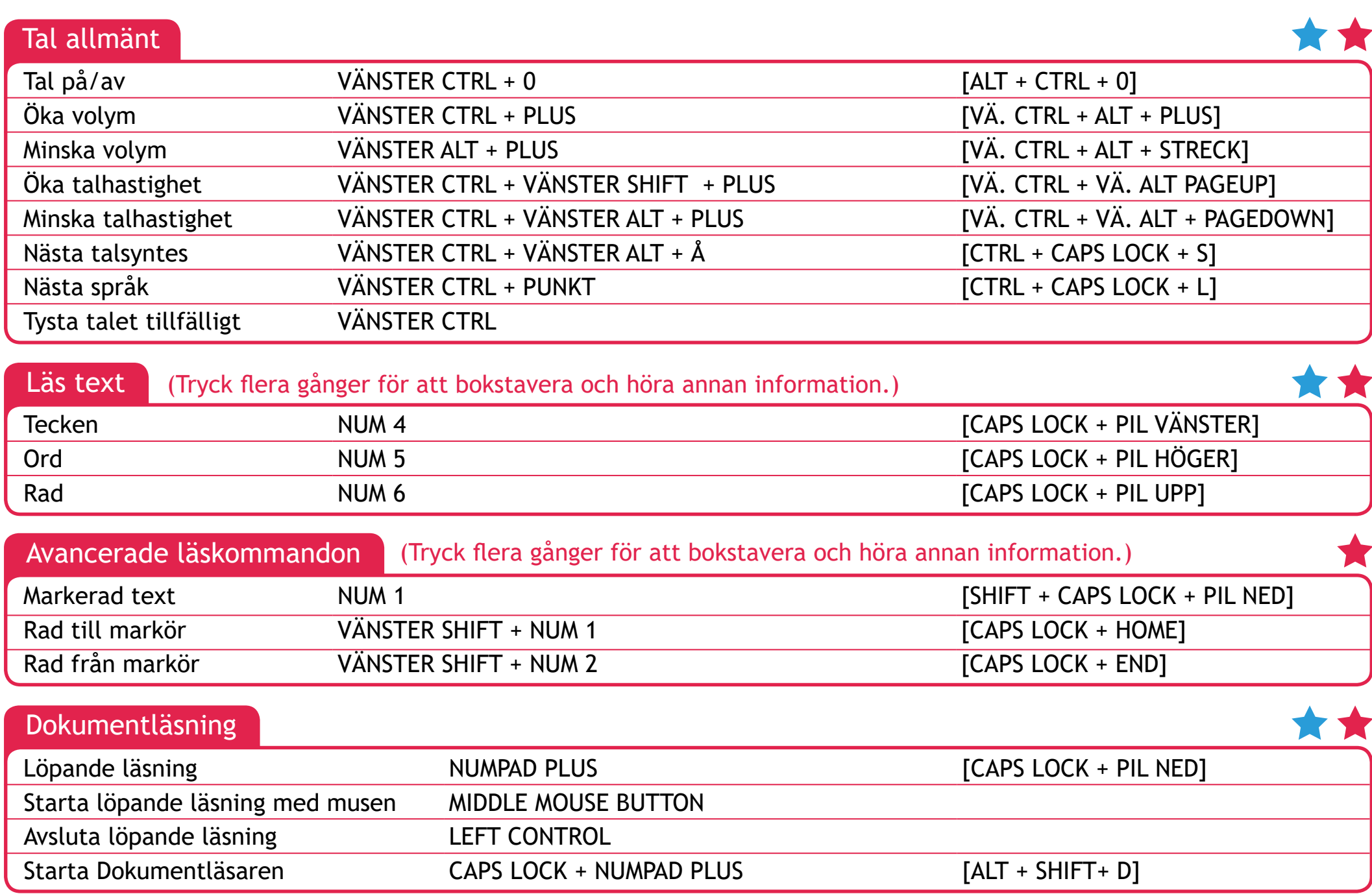

#### Läs olika delar av skärmen

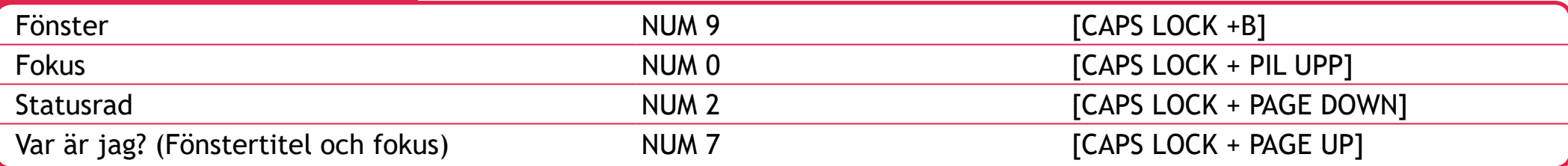

![](_page_4_Picture_119.jpeg)

![](_page_4_Picture_120.jpeg)

# **Tryckskärmar**

![](_page_4_Picture_121.jpeg)

 $\begin{array}{c|c|c|c|c|c} \hline \multicolumn{1}{c|}{\blacktriangle} & \multicolumn{1}{c|}{\blacktriangle} & \multicolumn{1}{c|}{\blacktriangle} \end{array}$ 

### Läsmarkör 5

Läsmarkören gör så att du via tangentbordet kan komma åt att läsa text och styra applikationer som normalt kräver användning av mus. Läskommandon som tidigare har nämnts är tillgängliga även när Läsmarkören är påslagen. Din Dolphin-programvara slår automatiskt på Läsmarkören i vissa applikationer där det saknas en vanlig markör att förflytta sig med, exempelvis i Webbläsare. Du kan ändra detta automatiska beteende via inställningar i kontrollpanelen under menyn Tal och menyalternativet Avancerat.

![](_page_5_Picture_129.jpeg)

![](_page_5_Picture_130.jpeg)

Fler snabbkommandon finns tillgängliga så att du enkelt ska kunna flytta runt på webbsidor och i andra applikationer. Tryck CAPS LOCK + F1 när du befinner dig i den aktuella applikationen för en full lista.

![](_page_6_Picture_111.jpeg)

![](_page_6_Picture_112.jpeg)

Vilken knapp på din punktskriftsskärm som utför vilken funktion varierar beroende på modell av punktskriftsskärm. Använd Tangenthjälpen för att undersöka de olika knapparnas funktion.

![](_page_7_Picture_1.jpeg)

Tryck **CAPS LOCK + F1** i en applikation (t.ex. Word eller Outlook) och hjälpmenyn i SuperNova erbjuder: grundläggande tips, vägledning och användbara kortkommandon för den aktuella applikationen samt praktiska kortkommandon för SuperNova.

Dolphin hemsidan innehåller olika hjälpresurser i form av utbildningsvideofiler, produkthandledningar och en regelbundet uppdaterad kunskapsdatabas. Besök **www.YourDolphin.com/support** 

![](_page_7_Picture_4.jpeg)

För ytterligare supporthjälp tag kontakt direkt med din SuperNova-leverantör för bästa hjälp med dina frågor och andra ärenden:

**Kunder i Storbritannien & från övriga världen (engelskspråkig support):**

**Tel:** +44 (0)1905 754765 **Email:** support@yourdolphin.com **Kunder i USA (engelskspråkig support) Tel:** 1 888 519 4694 **Email:** supportus@yourdolphin.com

![](_page_7_Picture_9.jpeg)

OBS! Kontakta alltid din lokala SuperNova leverantör direkt med dina supportärenden och andra frågor. Detta gäller när du har fått din SuperNova levererad från en lokal Dolphin återförsäljare. Besök www.YourDolphin.com/dealers för kontaktuppgifter till din SuperNova-återförsäljare.